# APLIKÁCIA RTT EXTENDED PRI RIADĚNÍ JEDNOSMERNÉHO MOTORA

Igor Bélai, Milan Žalman, Ján Jovankovič

Katedra automatizácie a regulácie, Fakulta elektrotechniky a informatiky, STU Bratislava

#### Abstrakt:

Príspevok obsahuje opis použitia Real Time Toolbox extended na riadenie jednosmerného motora. Uvedená aplikácia je využívaná pri výuke na predmete Servopohony na FEI STU. V príspevku je uvedený princíp implementácie regulačných obvodov prúdu sústavy tyristorový menič – jednosmerný motor a vzorové ukážky nameraných priebehov.

#### Kľúčové slová:

Matlab, Real Time Toolbox, jednosmerný motor, regulačný obvod.

## 1. ÚVOD

V rámci predmetu Servopohony pre študentov 4. ročníka na FEI STU, sa navrhujú regulačné obvody prúdu, rýchlosti a polohy jednosmerného motora.

Na overenie vlastností navrhnutých regulátorov sa používa pohon MEZOMATIC s dvomi jednosmernými motormi 3 SHT 112M. Na realizáciu regulátorov sa používal analógový počítač (AP) MEDA.

Použitie AP MEDA je však pomerne náročné na implementáciu riadiacich obvodov (regulátorov, filtrov, a pod.) a na ich nastavenie. Preto sme sa rozhodli inovovať realizačnú časť cvičení a nahradiť AP osobným počítačom, v ktorom by sa realizovali programovo všetky potrebné operácie na spracovanie a generovanie signálov.

Schodným riešením sa ukázalo použitie prostriedku Real Time Toolbox firmy Humusoft, ktorý umožňuje implementáciu potrebných regulátorov a ďalšie spracovanie signálov v prostredí Matlabu.

V príspevku je opis základných vlastností a blokov Real Time Toolbox-u, stručný opis riadenej sústavy, princíp implementácie regulačného obvodu prúdu jednosmerného motora a vzorové ukážky nameraných priebehov.

#### 2. REAL TIME TOOLBOX

Real Time Toolbox (RTT) prepája Matlab so vstupno/výstupnými kartami, ktoré umožňujú spracovávať elektrické signály z okolitého prostredia. RTT umožňuje realizovať meranie signálov a *riadenie* procesov.

Pri návrhu štruktúry vyhodnotenia signálov, alebo riadiacej štruktúry je možné pracovať na úrovni:

- a) príkazov Matlabu doplnených o príkazy RTT
- b) blokov Simulinku doplnených o bloky RTT.

Použitie variantu a), alebo b) pri návrhu riadiacej, alebo meracej štruktúry je závislé na:

- verzii inštalovaného RTT
- · požadovanej perióde vzorkovania.

Na cvičeniach z predmetu Servopohony bol použitý rozšírený (extended) RTT s Matlabom 4.2c a algoritmus riadenia bol implementovaný pomocou príkazov Matlabu.

RTT podporuje použitie vybraných typov dosiek do PC od rôznych výrobcov. My sme spočiatku používali dosku PCL818 od firmy Advantech, no vzhľadom na skutočnosť, že má len jeden unipolárny analógový výstup, neskôr sme ju nahradili doskou AD512 od firmy Humusoft, ktorá má dva bipolárne analógové výstupy.

## *Základné bloky RTT pre Matlab:*

- Ovládače (drivery) hardware, ktoré umožňujú konfigurovať V/V karty a zriaďujú spojenie medzi kartou a Matlabom
- Časovače "časovač" je proces, ktorý umožňuje realizovať komunikáciu s reálnym systémom. Časovač umožňuje:
	- synchronizovať riadiaci/merací systém s prostredím (vzorkovanie vstupných a výstupných údajov),
	- nad vstupnými údajmi realizovať určitú množinu operácií (sumácia, filtrácia, a pod.).
- Historické premenné sú objekty používané k záznamu údajov v reálnom čase. Obsah historickej premennej je možné zobraziť, alebo skopírovať do premennej Matlabu a ďalej spracovávať.

Linky, ktoré umožňujú prepájať:

- časovač s časovačom
- − časovač s historickou premennou.

Prepojenie časovačov a historických premenných pomocou liniek zabezpečí automatický prenos signálov medzi zdrojom a cieľom prenosu (tj. medzi dvoma časovačmi, alebo medzi časovačom a historickou premennou), bez účasti interpretera Matlabu.

## 3. OPIS RIADENEJ SÚSTAVY

Riadená sústava pozostáva z:

- dvoch mechanicky prepojených jednosmerných motorov 3 SHT 112M
- · tyristorového meniča MEZOMATIC.
- tachodynama pripojeného na hriadeľ jedného motora, na meranie uhlovej rýchlosti
- inkrementálneho snímača polohy pripojeného na hriadeľ druhého motora.

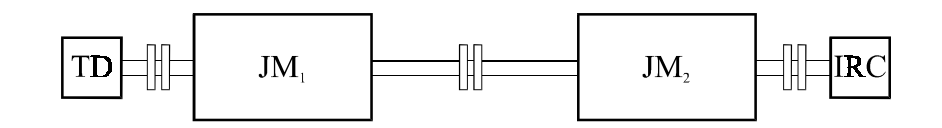

*Obr.1: Mechanické usporiadanie stendu*

3 SHT 112M je jednosmerný nízkootáčkový motor s permanentnými magnetmi AlNiCo, s nasledovnými parametrami:

nominálny moment  $M_n = 21$  Nm nominálne otáčky  $n_n = 500$  ot/min nominálny prúd (efektivny)  $I_n = 25$  A nominálne napätie  $U_n = 60 \text{ V}$ momentová preťažiteľnosť  $M_{\rm max}/ M_{\rm n} = 12.5$ maximálne otáčky  $n_{max} = 1 100$  ot/min odpor vinutia kotvy (20 <sup>0</sup>C)  $R_m = 0.21 \Omega$ .

MEZOMATIC je trojimpulzový tyristorový reverzačný menič s okruhovými prúdmi. Menič je napájaný z trojfázovej siete a umožňuje riadiť dva motory. Vstupom meniča je žiadané napätie kotvy motora (menič motora JM<sub>2</sub> má implementovaný aj regulátor rýchlosti).

Pri realizácii regulačných obvodov prúdu a rýchlosti bol systém zapojený podľa obr.2.

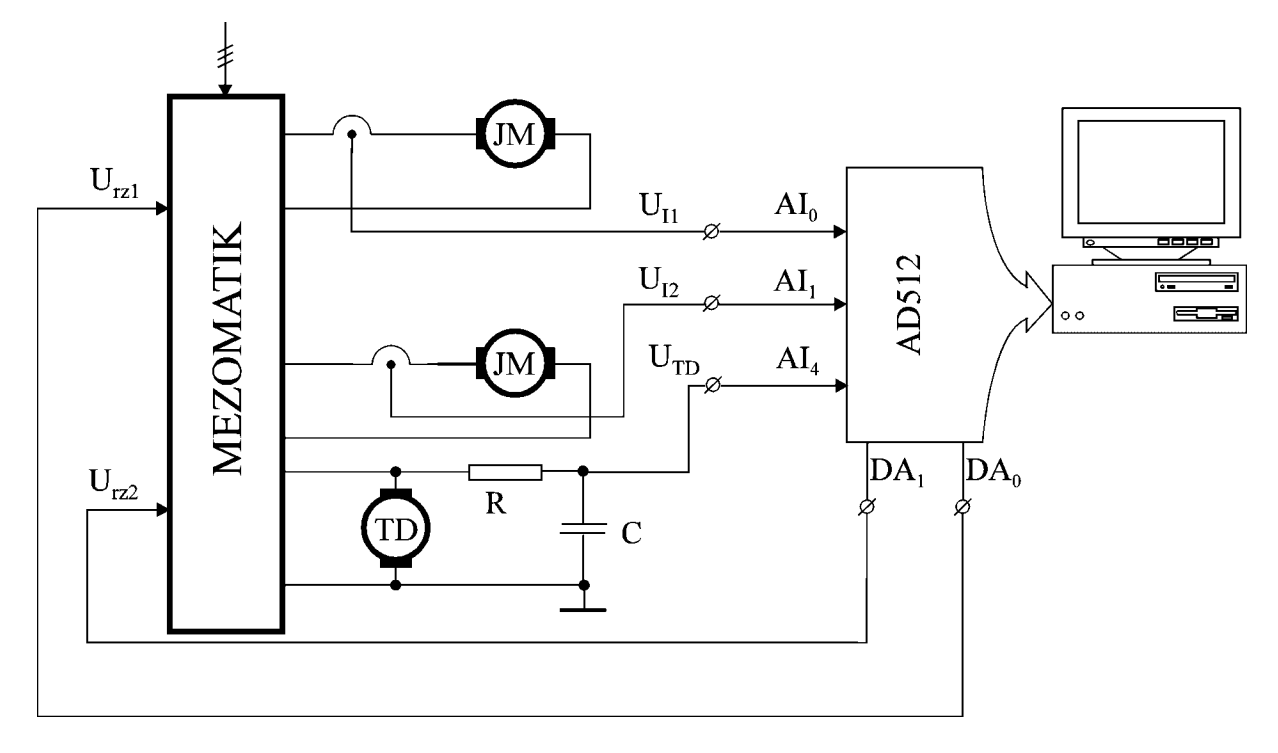

Obr. 2: Schéma zapojenia pre meranie vlastností regulačných obvodov prúdu a rýchlosti

Do meniča MEZOMATIC vstupujú dva riadiace signály  $U_{rz1}$ , - žiadané napätie kotvy motora JM<sub>1</sub> a  $U_{rz2}$  – žiadaná rýchlosť motora JM<sub>2</sub>. Sústava umožňuje merať nasledovné veličiny: prúd kotvy oboch motorov – U<sub>I1</sub>, U<sub>I2</sub> (výstupy snímačov prúdu); uhlovú rýchlosť – U<sub>TD</sub>. V našom prípade sa na meracie a regulačné účely využíva len uhlová rýchlosť a prúd kotvy motora  $JM_1$ .

Pri návrhu regulačných obvodov sme vychádzali z modelu sústavy menič motor podľa obr.3.

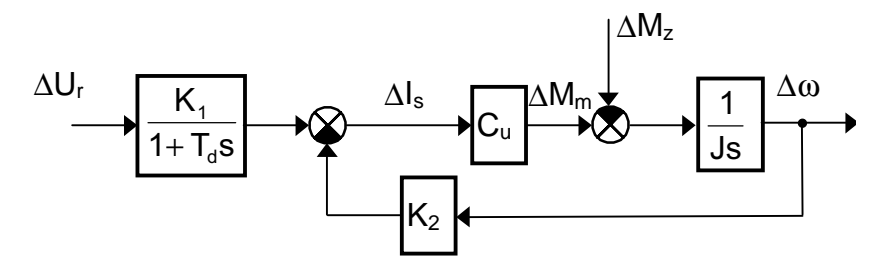

Obr. 3: Model systému TM-JM pre oblasť prerušovaných prúdov

Parametre modelu:

 $K_1 = 8.032$  A/V,  $K_2 = 0.317$  As,  $C_u = 0.884$  Vs,  $J = 0.0936$  kg.m<sup>2</sup>,  $T_d = 3$  ms.

# 4. IMPLEMENTÁCIA REGULAČNÝCH OBVODOV POMOCOU REAL TIME **TOOLBOX EXTENDED**

V nasedujúcej časti opíšeme princíp realizácie číslicového regulátora prúdu a rýchlosti pomocou Real Time Toolbox extended. Nebudeme sa zaoberať postupom návrhu regulátorov.

Regulátor prúdu rotora a rýchlosti motora je číslicovými obvodmi možné realizovať tak, ako je to uvedené na obr.4.

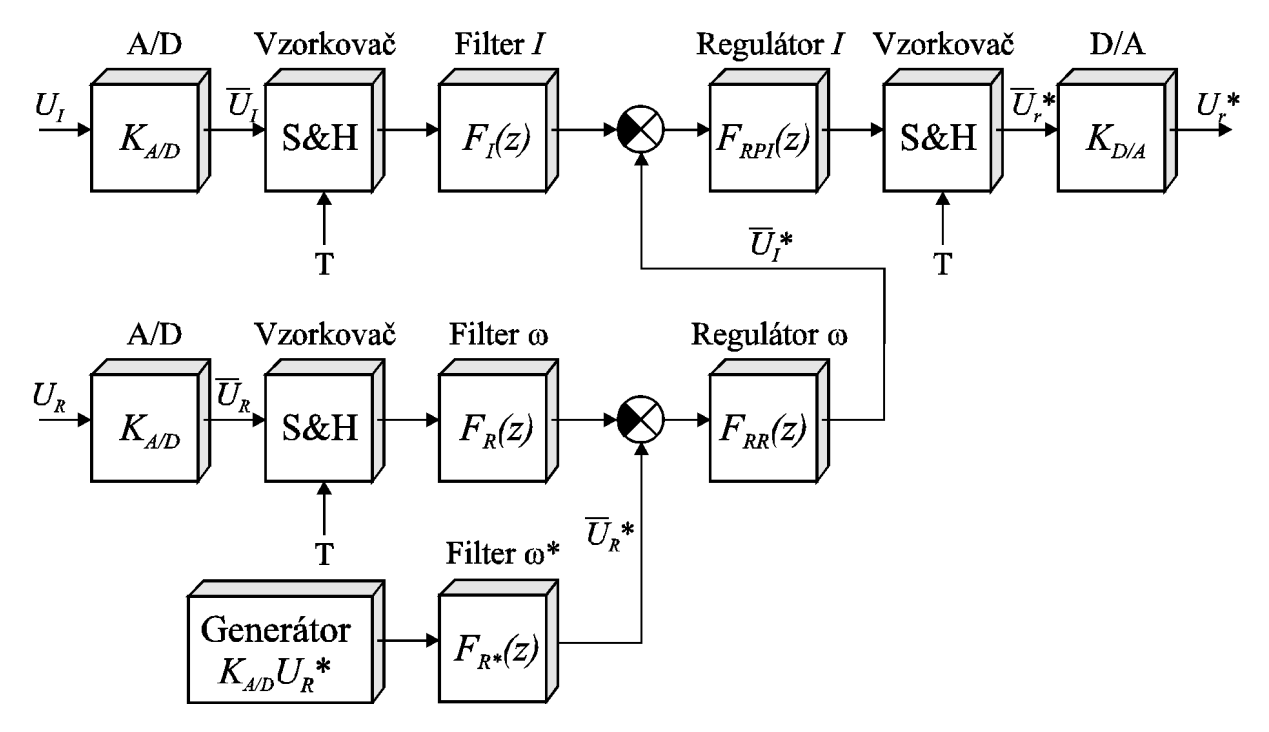

Obr. 4: Principiálna schéma realizácie číslicového regulátora rýchlosti

Kde je:

A/D – analógovo/digitálny prevodník so zosilnením 
$$
K_{A/D} = 0.1
$$

Filter  $I$ - filter meraného prúdu s prenosom  $F_I(z)$ 

Filter  $\omega$  – filter meranej uhlovej rýchlosti s prenososm  $F_R(z)$ 

Filter  $\omega^*$  – filter želanej uhlovej rýchlosti s prenososm  $F_{R^*}(z)$ 

Regulátor I – regulátor prúdu s prenosom  $F_{RP}(z)$ 

Regulátor  $\omega$  – regulátor uhlovej rýchlosti s prenosom  $F_{RR}(z)$ 

 $D/A$ - digitálno/analógový prevodník so zosilnením  $K_{D/A} = 10$ 

Generátor  $K_{A/D}U_R^*$  – generátor žiadanej rýchlosti ( $U_R^* = \omega^*$ . K<sub>R</sub>, kde K<sub>R</sub> je zosilnenie snímača rýchlosti)

 $U_I$  – napätie zodpovedajúce skutočnému prúdu ( $U_I = I.K_I$ ; kde I je skutočný prúd kotvy a  $K_I$  je zosilnenie snímača prúdu)

 $U_R$  – výstupné napätie tachodynama

 $U_r^*$  – žiadané napätie kotvy motora

 $T$  – perióda vzorkovania

Prenos filtrov meraných veličín a žiadanej rýchlosti:

$$
F_X(z) = \frac{T}{T_X} \cdot \frac{z}{z \left(1 + \frac{T}{T_X}\right) - 1} \tag{1}
$$

Kde ie:

 $F_X(z)$  – prenos filtra prúdu, uhlovej rýchlosti, resp. žiadanej rýchlosti  $(F_I(z), F_R(z), F_{R^*}(z))$  $T_X$  − časová konštanta príslušného filtra (*T<sub>I</sub>*, *T<sub>R</sub>*, *T<sub>R\*</sub>*). Pričom  $T = 0.5$  ms,  $T_I = 5.32$  ms,  $T_R = 10$  ms,  $T_{R^*} = 109$  ms.

Prenos regulátora prúdu:

$$
F_{RPI} = \frac{z^2 \left(K_{PI} + K_{II}T + \frac{K_{DI}}{T}\right) - z \left(K_{PI} + \frac{K_{DI}}{T}\right) + \frac{K_{DI}}{T}}{z^2 - z}
$$
(2)

Kde  $K_{PI}$ ,  $K_{II}$ ,  $K_{DI}$  sú zosilnenia P, I a D zložky číslicového regulátora.  $K_{PI} = 0.623, K_{II} = 72.4 \text{ s}^{-1}, K_{DI} = 0.$ 

Prenos regulátora rýchlosti:

$$
F_{RR} = \frac{z^2 \left(K_{PR} + K_{IR}T + \frac{K_{DR}}{T}\right) - z \left(K_{PR} + \frac{K_{DR}}{T}\right) + \frac{K_{DR}}{T}}{z^2 - z}
$$
(3)

Kde  $K_{PR}$ ,  $K_{IR}$ ,  $K_{DR}$  sú zosilnenia P, I a D zložky číslicového regulátora.  $K_{PR} = 2.04$ ,  $K_{IR} = 18.72$  s<sup>-1</sup>,  $K_{DR} = 0$ .

Blokovú schému uvedenú na obr.4 je možné realizovať štruktúrou zloženou z blokov RTT tak ako je to uvedené na obr.5.

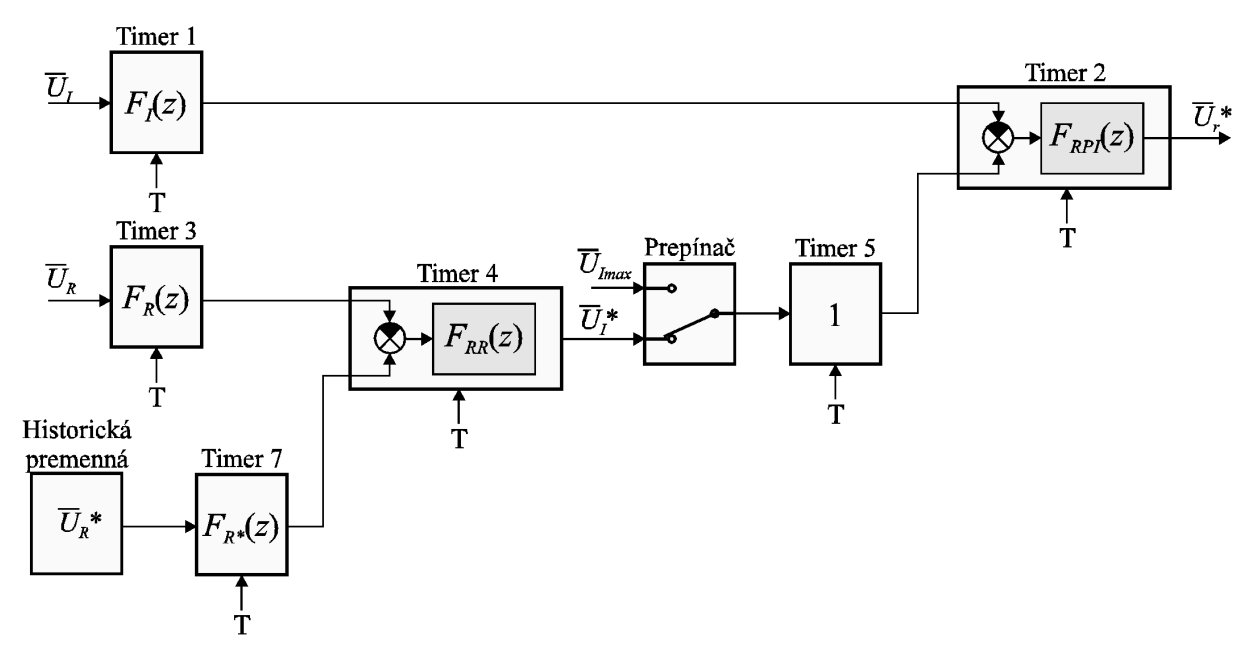

Obr. 5: Schéma číslicového regulátora prúdu a rýchlosti s blokmi RTT

Popis blokov:

Timer 1, Timer 3 – združujú nasledovné funkcie:

- vzorkovač meraného signálu,
- filter.

Obe uvedené funkcie realizuje v RTT jeden blok s názvom Timer, pracujúci v - TfIn, ktorý umožňuje realizovať prenosovú funkciu tvaru:

$$
\frac{Y(z)}{X(z)} = \frac{B(z)}{A(z)}\tag{4}
$$

kde *A*, *B* sú polynómy.

*Timer 2* – realizuje:

- rozdielový člen
- regulátor prúdu
- výstupný vzorkovač akčného zásahu (žiadaného napätia kotvy motora JM<sub>1</sub>)

Tieto funkcie realizuje blok Timer v režime MvTfOut, ktorý umožňuje definovať prenosovú funkciu (4) pre vektor vstupných hodnôt. Výstup časovača je pre vektor vstupov  $X_j$  daný vzťahom  $(5)$ :

$$
Y(z) = \sum_{j=1}^{n} X_j(z) \cdot \frac{B_j(z)}{A(z)}
$$
(5)

Historická premenná – slúži ako generátor žiadanej rýchlosti. Ide o pole dĺžky (čas simulácie)/(perióda vzorkovania), v ktorom sú vzorka po vzorke uložené hodnoty zodpovedajúce žiadnej rýchlosti.

- Timer 4 realizuje rozdielový člen a regulátor rýchlosti pomocou bloku Timer v režime MvTfIn, ktorý umožňuje definovať prenosovú funkciu (3) pre vektor vstupných hodnôt. Výstup časovača je pre vektor vstupov  $X_j$  daný vzťahom (5):
- Prepínač podprogram napísaný v Matlabe, ktorý slúži na obmedzenie žiadanej hodnoty prúdu na *UImax*.
- Timer 5 je vložený do schémy regulátora prúdu kvôli správnej funkcii "Prepínača".
- Timer 7 filtruje žiadanú rýchlosť. Je realizovaný blokom Timer v režime Tf In.

Uvedené bloky sú navzájom prepojené pomocou "liniek".

Program zapísaný v Matlabe, ktorý realizuje regulátor prúdu má nasledovnú štruktúru:

- definícia konštánt a vektorov
- načítanie ovládača karty AD512
- zriadenie časovačov ("timerov") a historických premenných
- vytvorenie väzieb ("liniek") medzi časovačmi a historickými premennými
- štart regulácie
- test času regulácie vykonáva sa v nekonečnej slučke, pokým neuplynie čas regulácie
- načítanie hodnôt historických premenných a prípadne aj ich zobrazenie
- zrušenie časovačov a historických premenných
- nulovanie výstupu regulátora prúdu.

# 5. VZOROVÉ VÝSLEDKY MERANÍ

Merania boli vykonané na systéme uvedenom na obr.2. Riadený bol len motor J $M_1$  (vid'. obr.1) a druhý motor slúžil len ako pasívna záťaž. Namerané priebehy sú filtrované v MATLAB-e pomocou Butterworthovho filtra štvrtého rádu s hraničnou frekvenciou 314 rad/s.

Čas simulácie bol 4 s, perióda vzorkovania  $T=0.5$  ms. Žiadaná rýchlosť mala obdĺžnikový priebeh, pri zmene žiadanej hodnoty uhlovej rýchlosti z 2.1 na 7.3 rad/s.

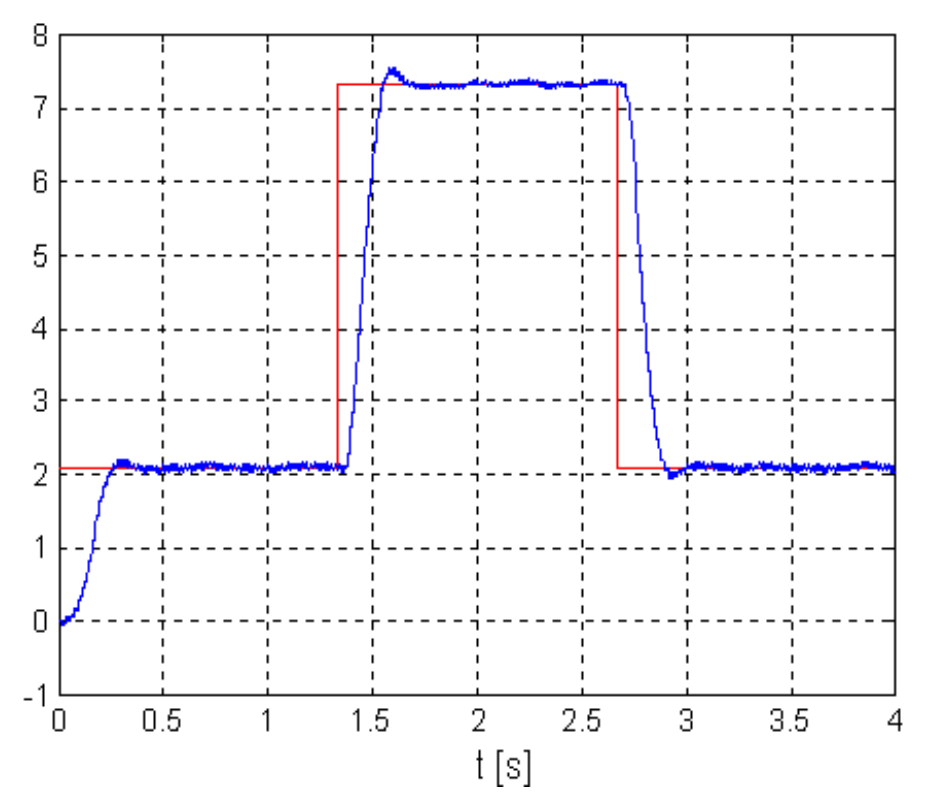

Obr.6: Priebeh žiadanej a meranej uhlovej rýchlosti v rad/s

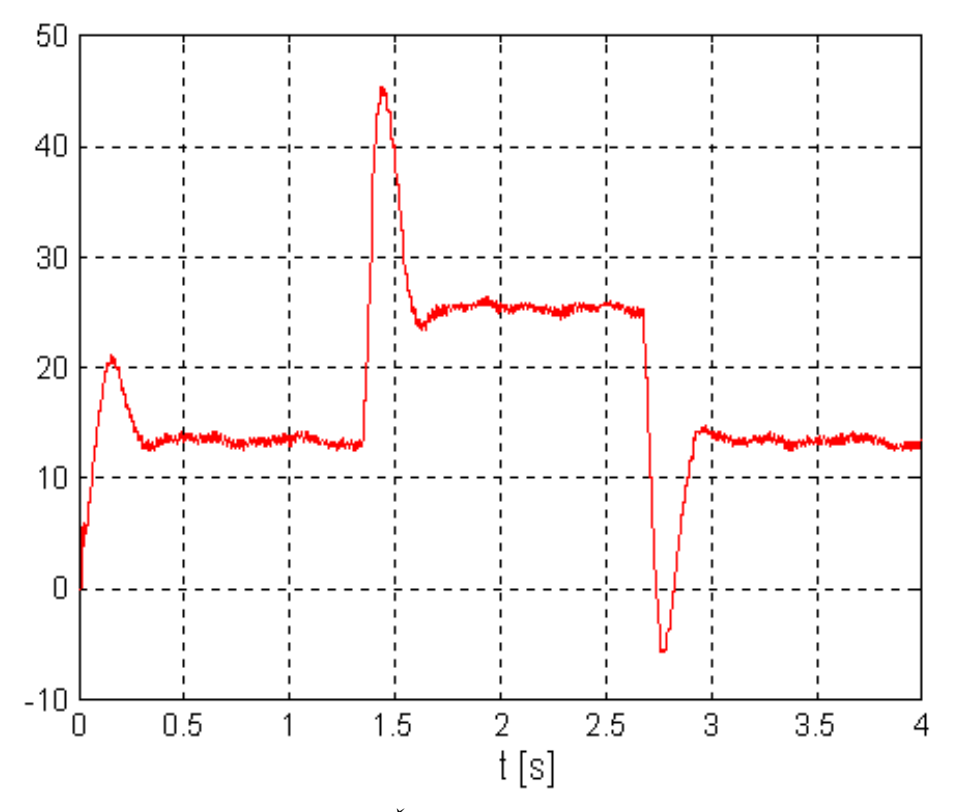

Obr.7: Žiadané napätie rotora

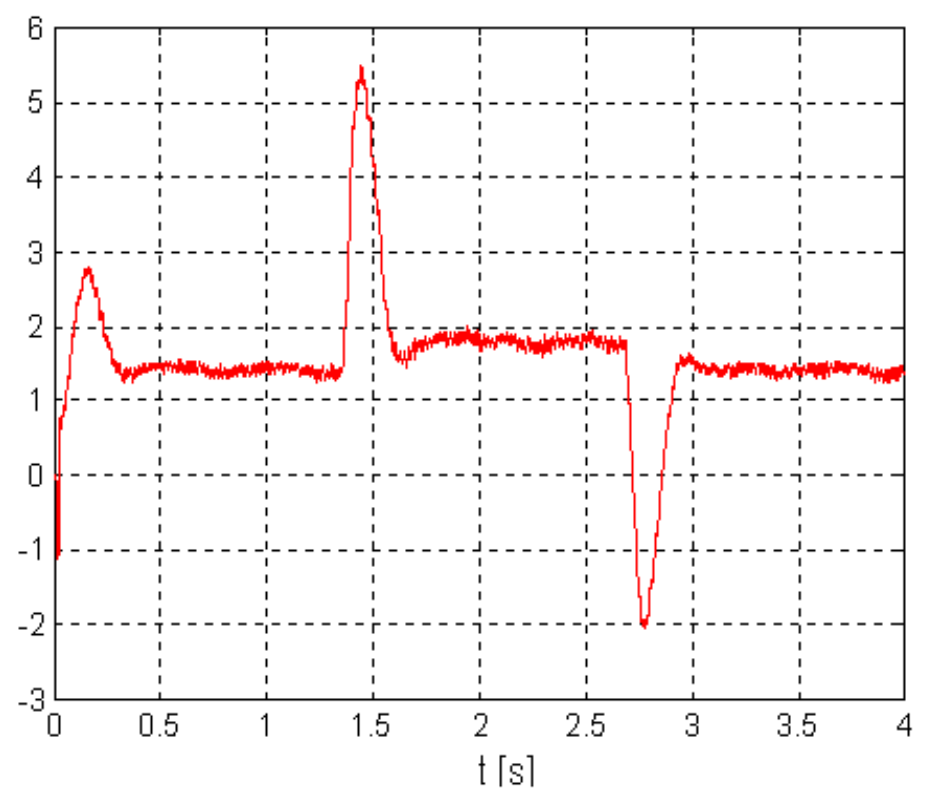

*Obr.8: Prúd rotora*

#### 6. ZÁVER

Cieľom príspevku bolo opísať princíp realizácie regulačného obvodu rýchlosti (ROR) jednosmerného motora s použitím RTT extended. Pri implementácii uvedených regulačných obvodov bol použitý počítač typu PC s procesorom P100 a 64MB RAM. Perióda vzorkovania časovačov v regulačnom obvode prúdu a rýchlosti bola 0.5 ms.

Na základe skúseností s touto aplikáciou môžeme konštatovať, že RTT je vhodný na hardwarovo nie náročnú realizáciu jednoduchých regulačných obvodov pomerne rýchlych sústav, akou je napríklad jednosmerný motor. Pri implementácii regulačných obvodov a spracovaní nameraných signálov je možné využívať možnosti, ktoré poskytuje Matlab.

## LITERATÚRA:

[1] Humusoft: Real Time Toolbox for use with Matlab®, version 2.6. Users manual.

#### *Kontaktná adresa:*

Igor Bélai, Katedra automatizácie a regulácie, Fakulta elektrotechniky a informatiky STU, Ilkovičova 3, 812 19 Bratislava, Slovensko. E-mail: belai@nov1.kar.elf.stuba.sk